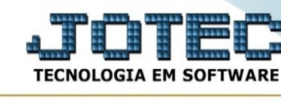

## **Gera relatório por classificação fiscal**

Para entrar na tela produtos para compras:

- Abrir menu **Consulta** na tela principal.

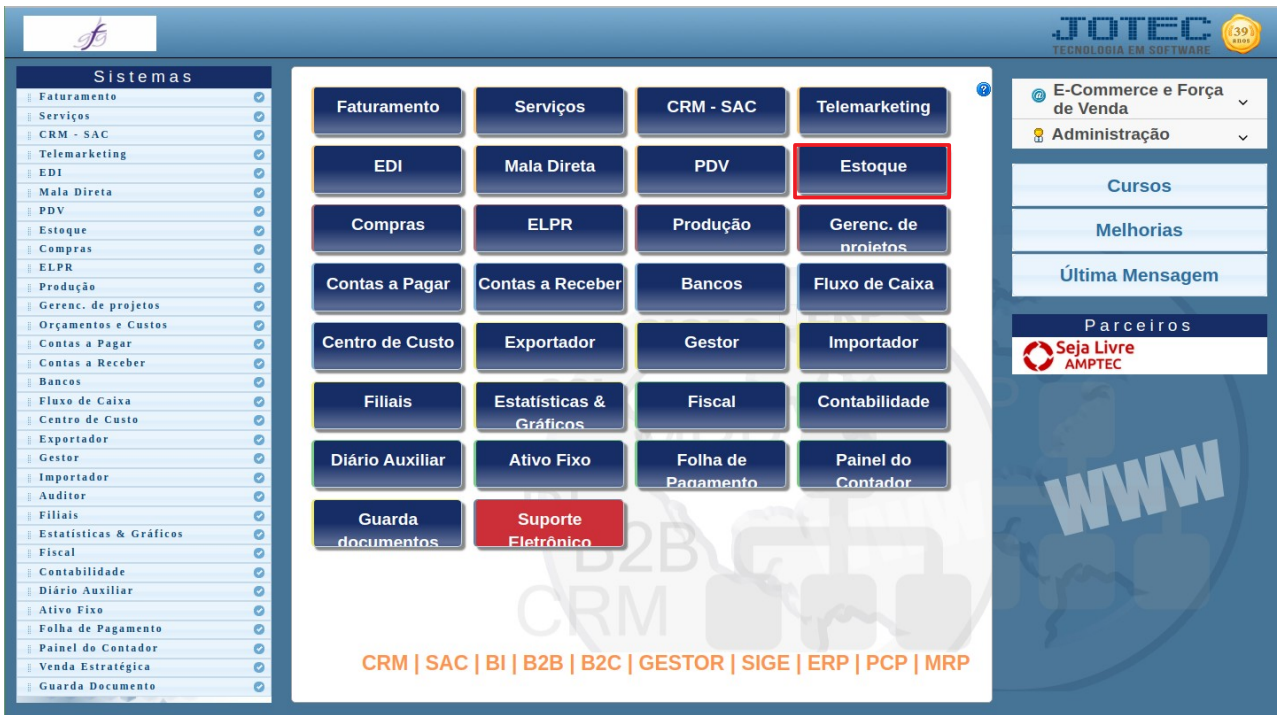

## - Clicar no item **Gera relatório por classificação fiscal.**

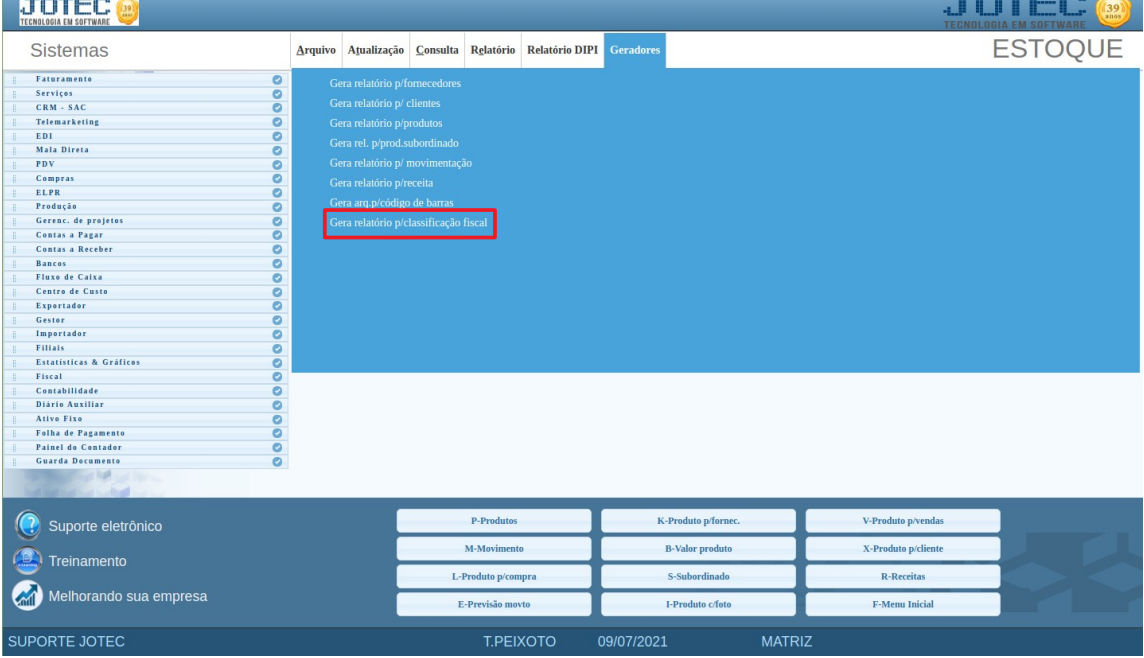

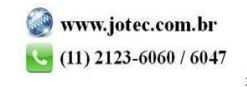

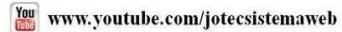

**College** 

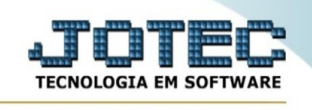

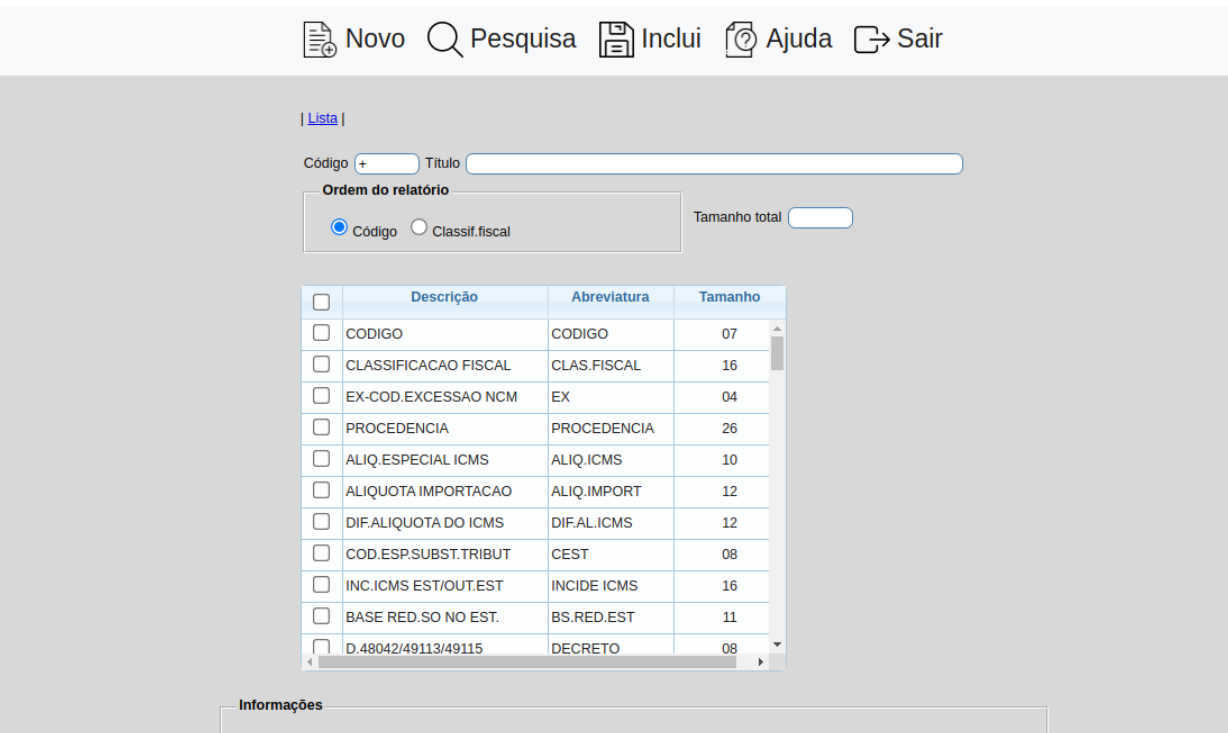

Para relatório gráfico com logotipo, o limite de tamanho maximo é de 145, até 132 será impresso em retrato, acima será<br>paisagem. Clique no campo da coluna TAMANHO, para alterar o seu tamanho, recurso para melhor adequar a

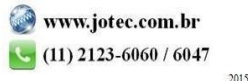